### iPhonify Your Web Apps

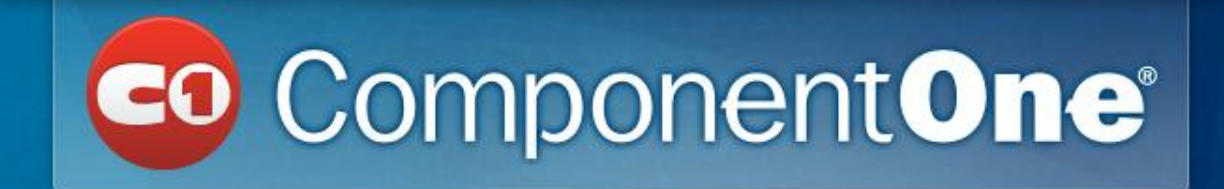

Chris Bannon Product Manager, ComponentOne

*"A lot of your users have one of these!"*

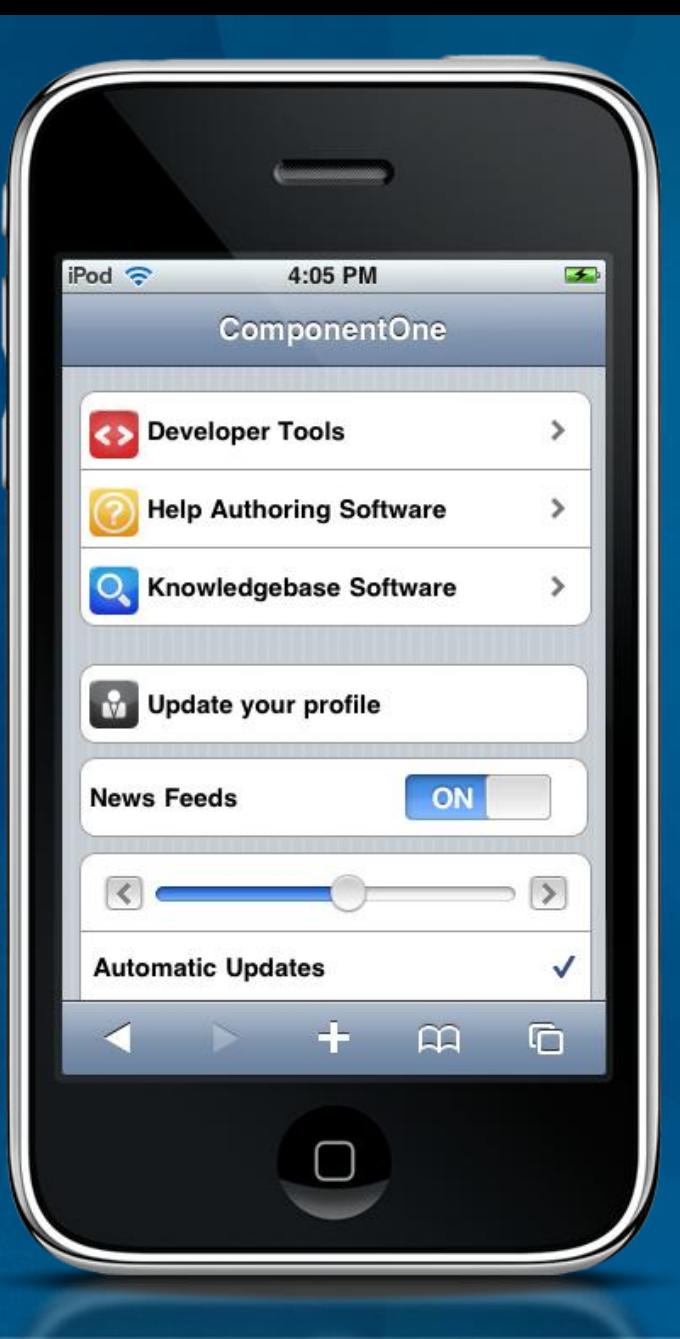

# iPhone touch gestures

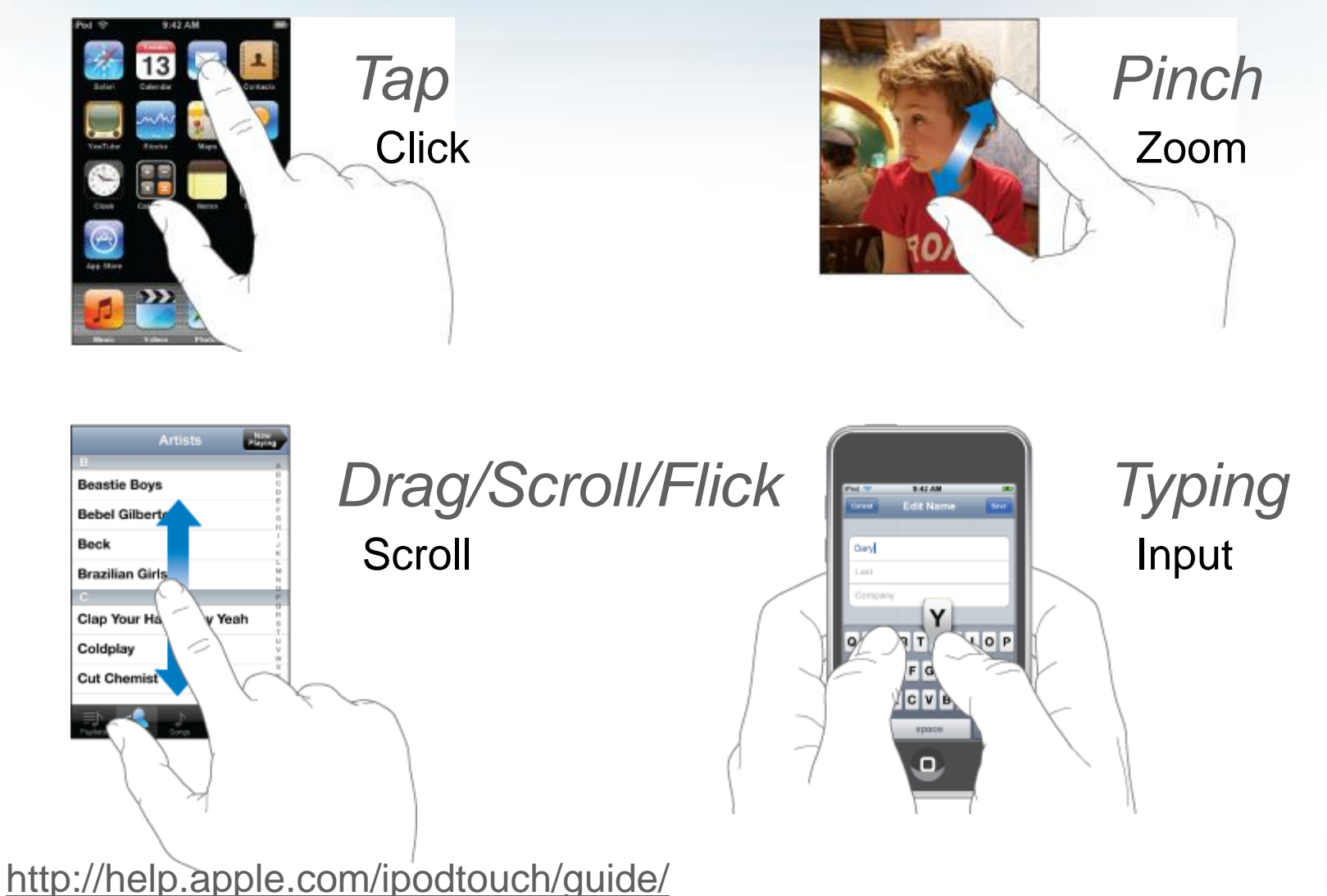

### Our Website on the iPhone

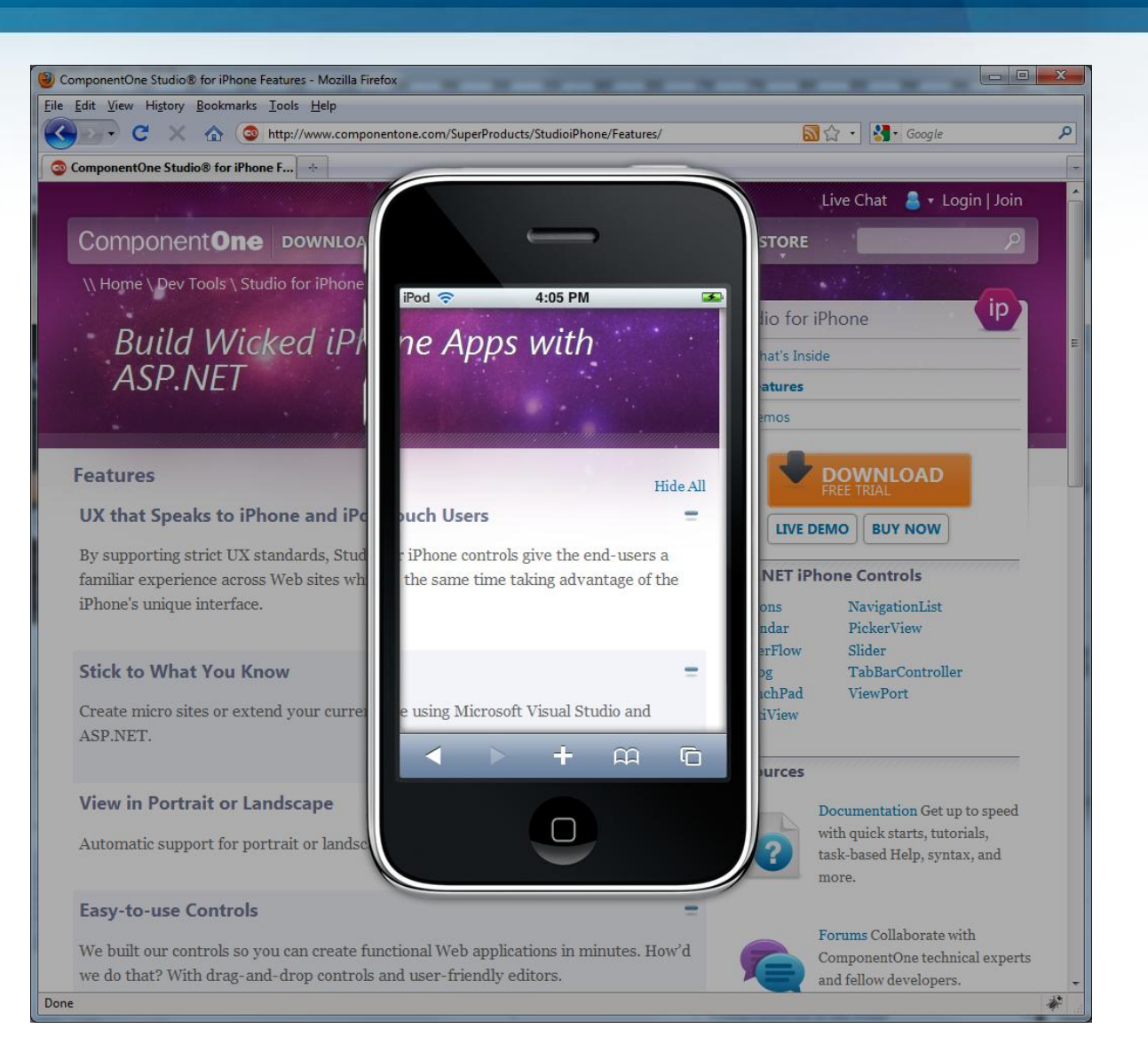

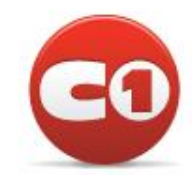

# A Better Experience

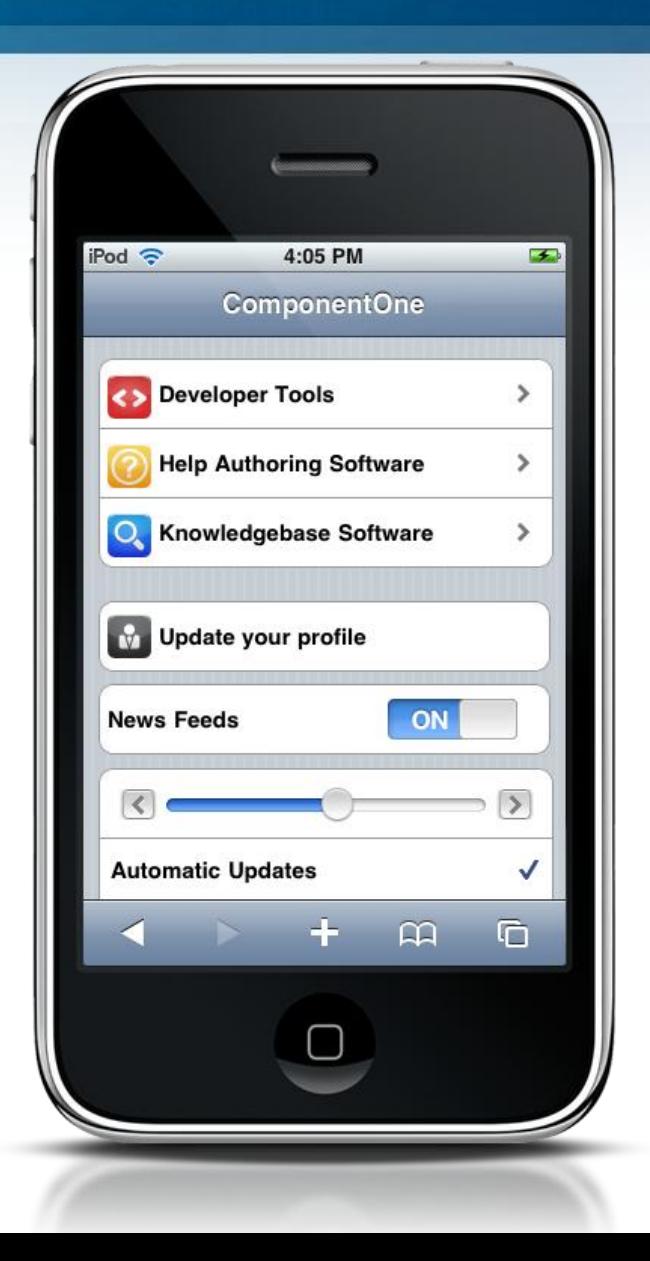

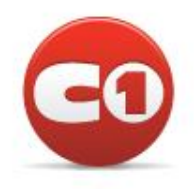

### Facebook on the iPhone

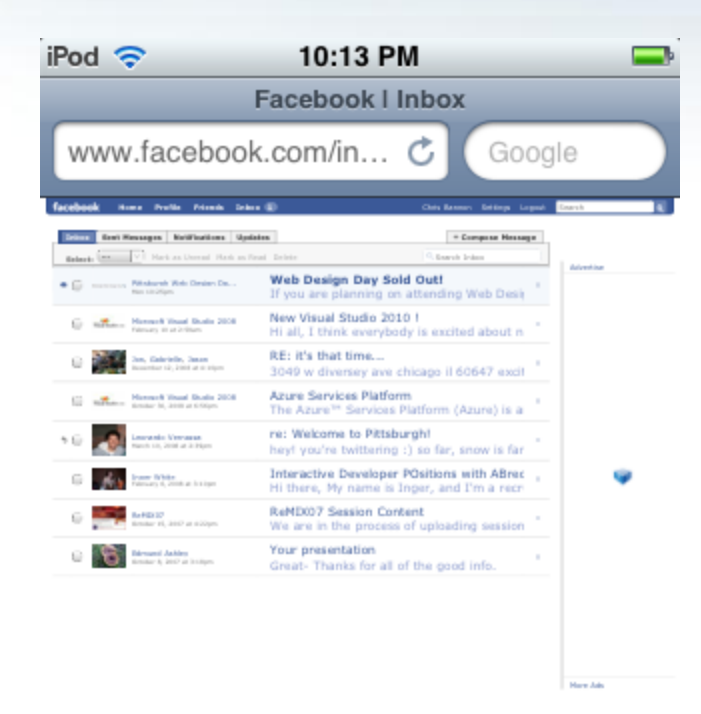

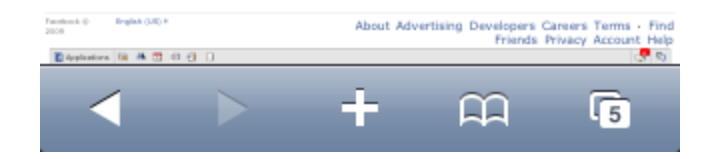

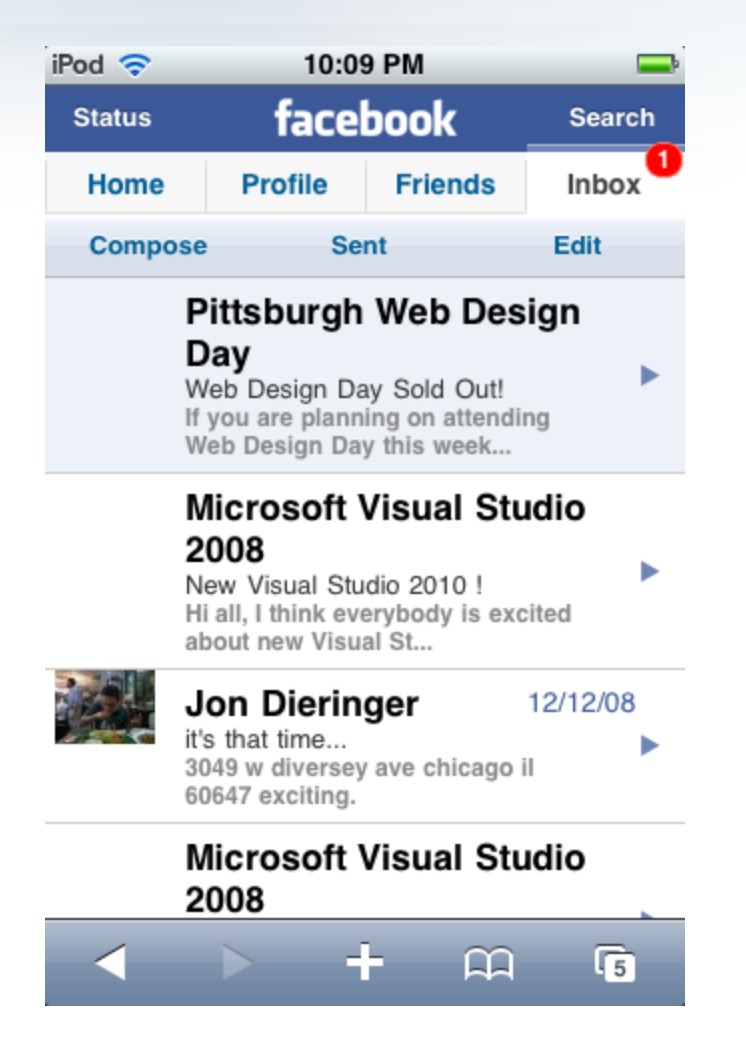

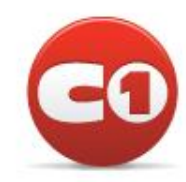

### CNN on iPhone

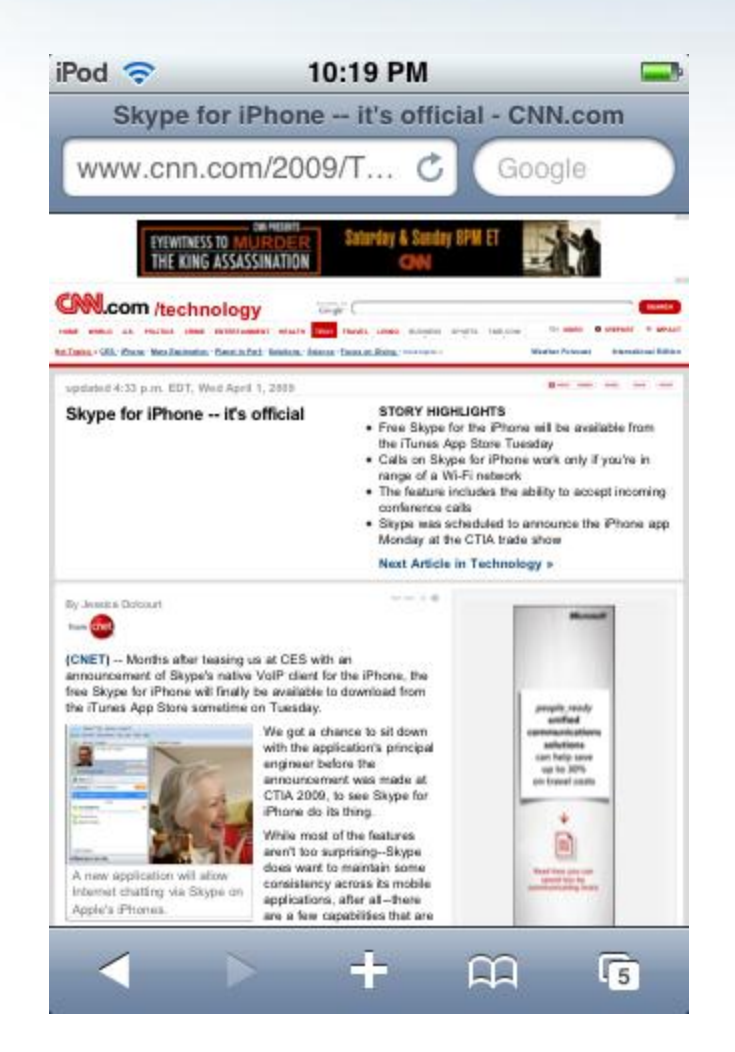

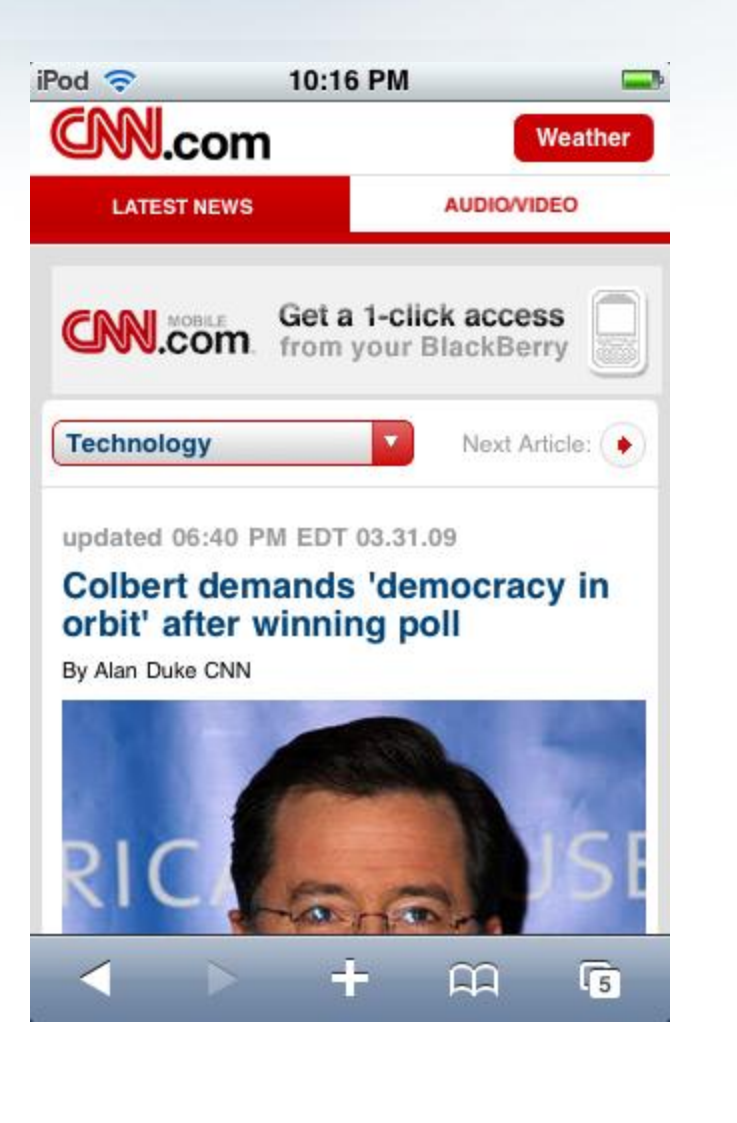

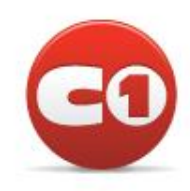

# Building Great iPhone Sites

- Optimize your web content for the iPhone
- Design a UX that follows Apple's guidelines

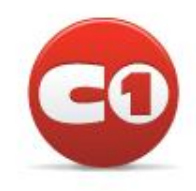

# Navigation Model

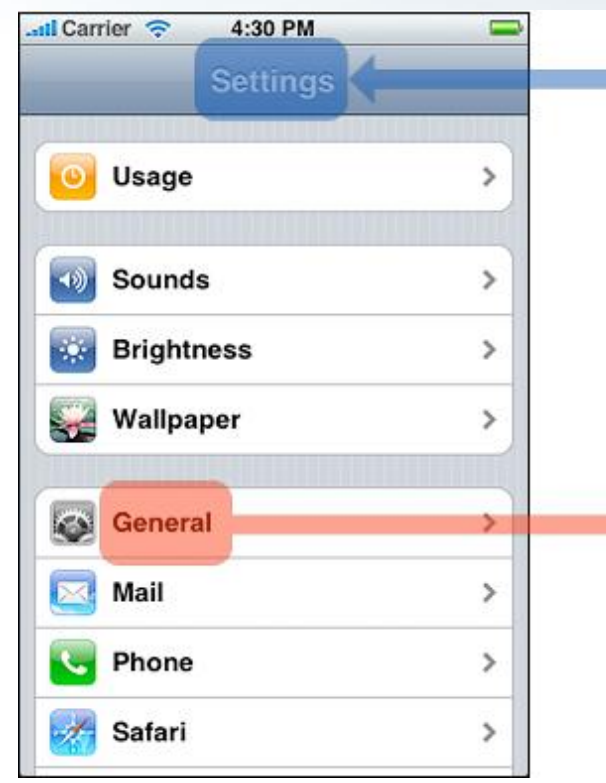

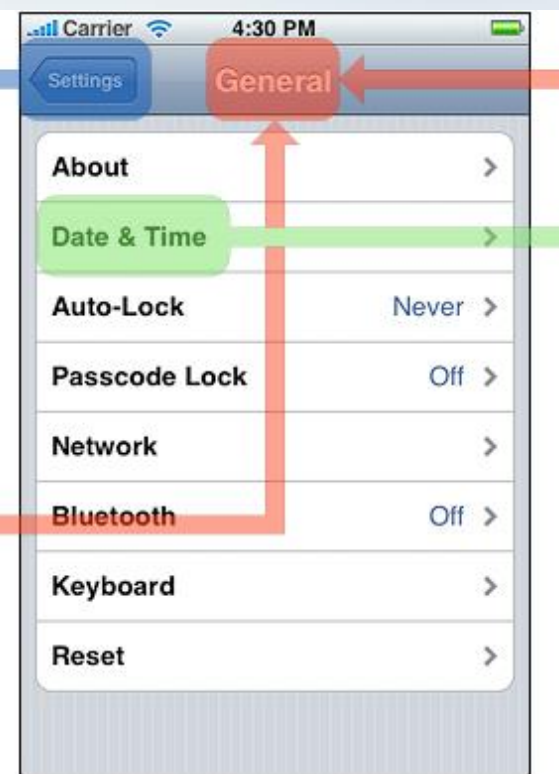

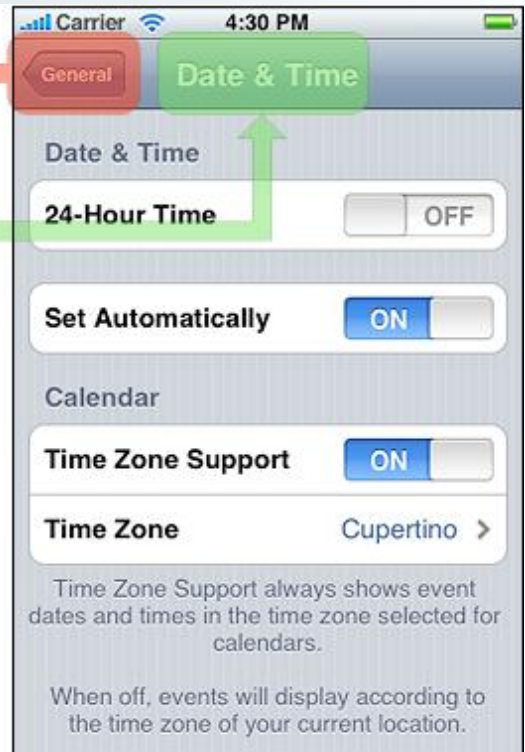

*iPhone applications can contain as many different screens as necessary, but users access and see them sequentially, never simultaneously.*

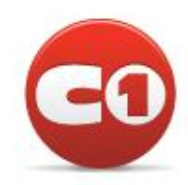

# Quick & Easy

- Add a home screen icon
- Add a startup screen
- Specify the viewport settings

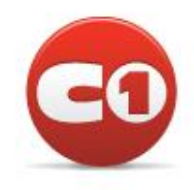

# Add a home screen icon

# <link rel="apple-touch-icon" href="/icon.png"/>

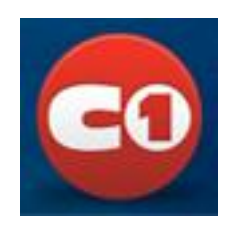

<link rel="apple-touch-icon-precomposed" href="/icon\_pre.png"/>

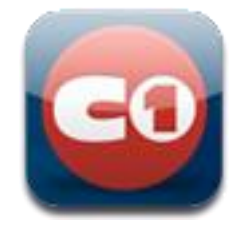

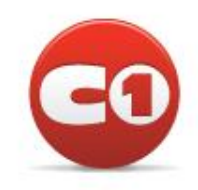

### Add a startup screen

# <link rel="apple-touch-startup-image" href="/startup.png">

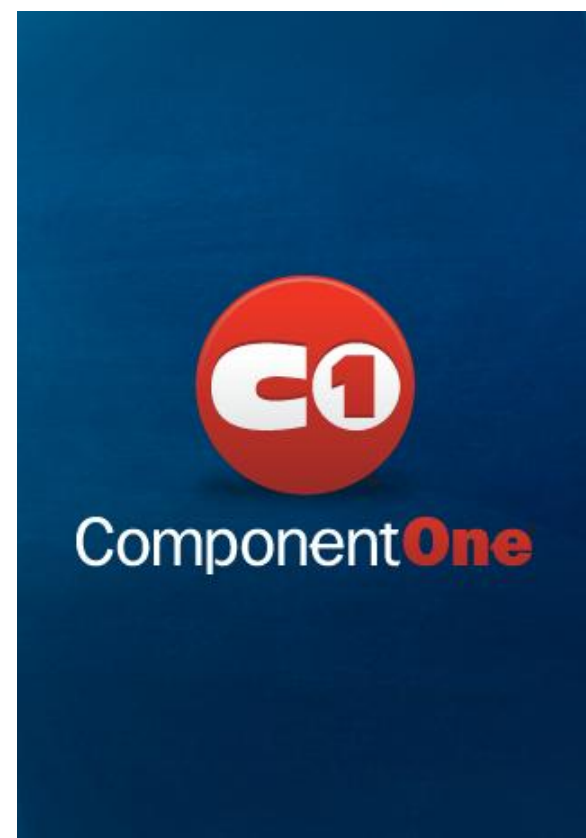

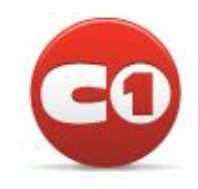

# Configure the Viewport

## $\epsilon$  <meta name = "viewport" content =

# "width = 590px">

 $\frac{1}{2}$  Carrier 4:30 PM All Categories: Most recent http://domain.apple.com c. force of the term of the president ... First pub-All Categories: Most recent Rennel ESSA's Net) **AB** 2011 OmniGraffie Professional<br>4.2.1 38/22/2007 | Demo  $27676$ **OCcuttia** Posteas 轉電 Heel About OmniGraffie Professional<br>His all of the great Festival In<br>"Islandard" edition, plus a powerful<br>trainont for advanced document<br>trainon and solong pplens. For the<br>pro voir which looking for an in-**Contract** that's sort-laticad below the System Regulatores **Searched Willishman** Interface CIS/DVD Label Maker 1.10 | looking  $\sqrt{2}$ Chevrolet (B. L.O.106) sala Katuna 2007.1208 医 **S/2007 Tape Institute management**<br>ICOME Vacking and more. IDWNE Deemet (R) ... 1999.) **Aptana IDE Milestone B I leaf full** O (4.0312007.A robint, Janderja i Rocent (26 hr.)<br>Bulling dynamic with applications, Illinoism Denver, R. M.M. Se Collector Pro LO.1 1 Suit Fue (14/2007 Code support working and organisation ن ا (Netral R., 1981) v (18/2007 Sport Mading, 2022)<br>altr softward, bisprove and the<br>6 difficant pares, Abareaard **Carried Control** ecla Down 40  $(3n+1)(2n+1)(2n+1)$  $\overline{2}$ m

#### Custom width

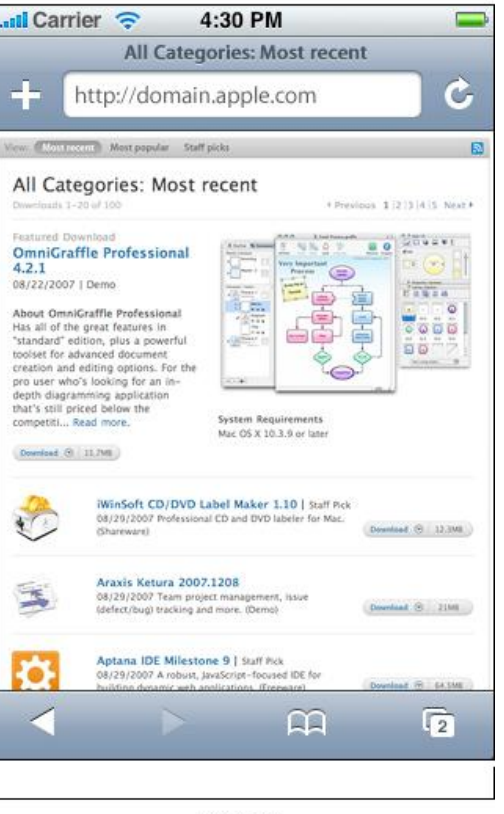

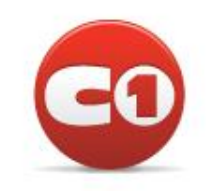

980 pixels

590 pixels

# Use hyperlinks

### • Email

<a href="mailto:frank@example.com">John Frank</a>

### • Phone

<a href="tel:1-408-555-5555">1-408-555-5555</a>

### • Text Message

<a href="sms:1-408-555-1212">New SMS Message</a>

### • Google Maps

<a href="http://maps.google.com/maps?q=cupertino">Cupertino</a>

### • YouTube

<a href="http://www.youtube.com/v/VIDEO\_IDENTIFIER">Play Video</a>

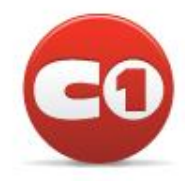

# Add an iPhone stylesheet

### <link media="only screen and (max-devicewidth: 480px)" href="iphone.css" type= "text/css" rel="stylesheet">

#### **Apple iPhone**

4 > C e file:///css-media-queries.html

moro

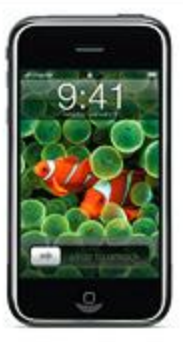

#### **Introducing iPhone**

iPhone combines three amazing products -- a revolutionary mobile phone, a widescreen iPod with touch controls, and a breakthrough Internet communications device with desktop-class email, web browsing, maps, and searching -- into one small and lightweight handheld device. iPhone also introduces an entirely new user interface based on a large multitouch display and pioneering new software, letting you control everything with just your fingers. So it ushers in an era of software power and sophistication never before seen in a mobile device, completely redefining what you can do on a mobile phone.

Article with Sidebar

 $Q = Q$ 

#### Multi-touch Display

The 3.5 inch (8.9 cm) liquid crystal display (320x480 px at 160 ppl) touch screen is specifically created for use with a finger, or multiple fingers for multi-touch sensing. No stylus is needed...

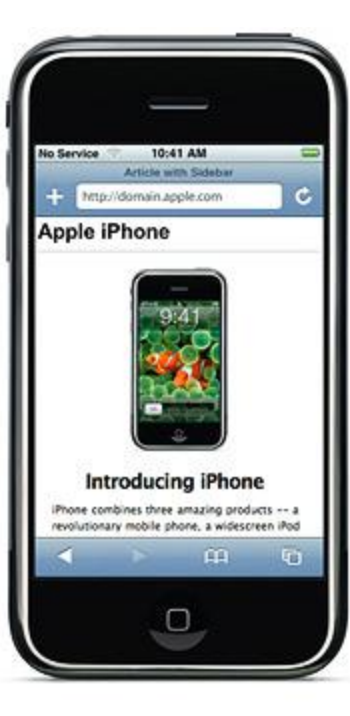

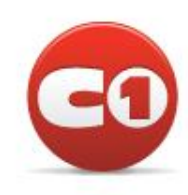

### Metrics – Portrait Orientation

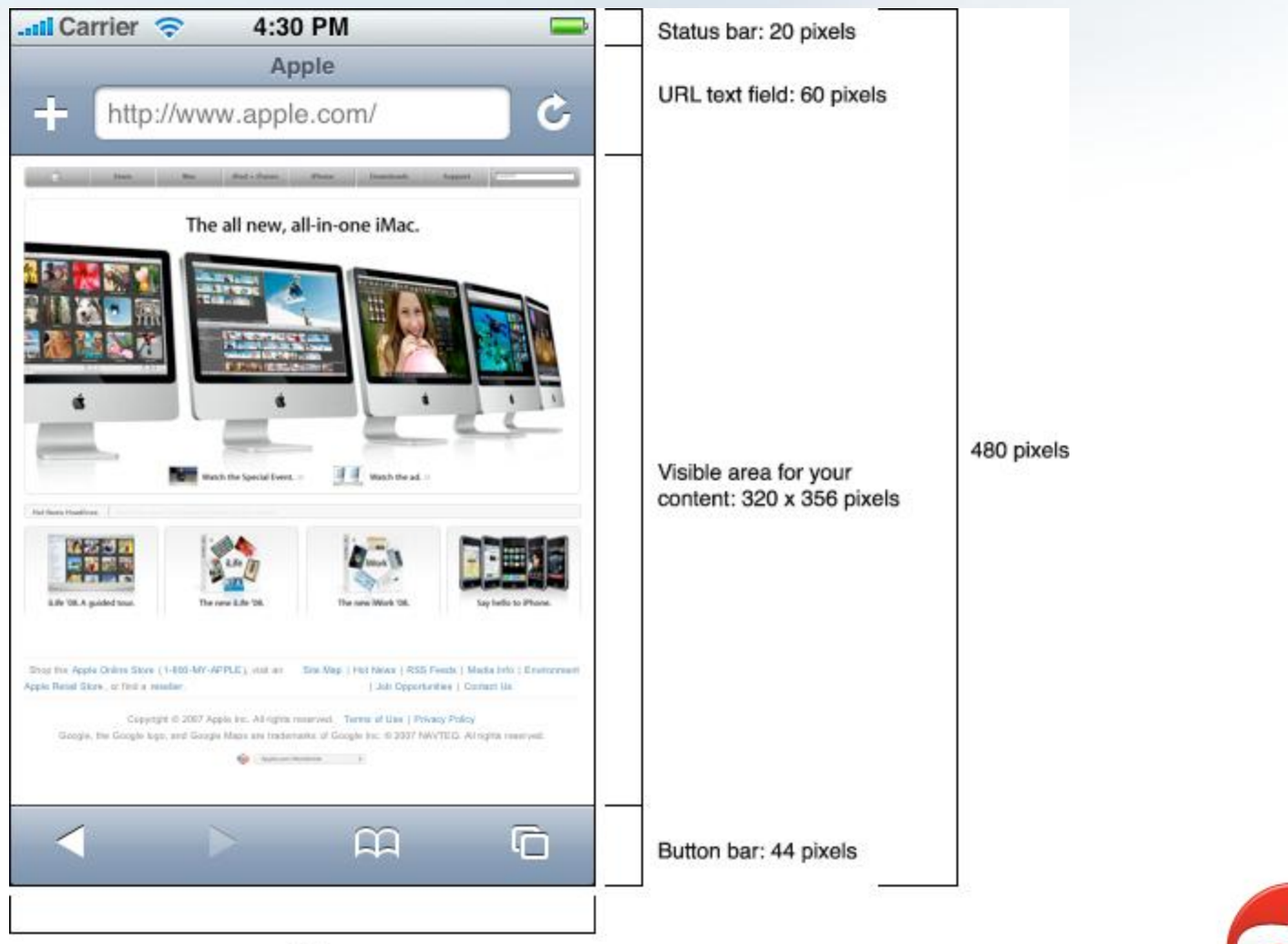

# Metrics – Landscape Orientation

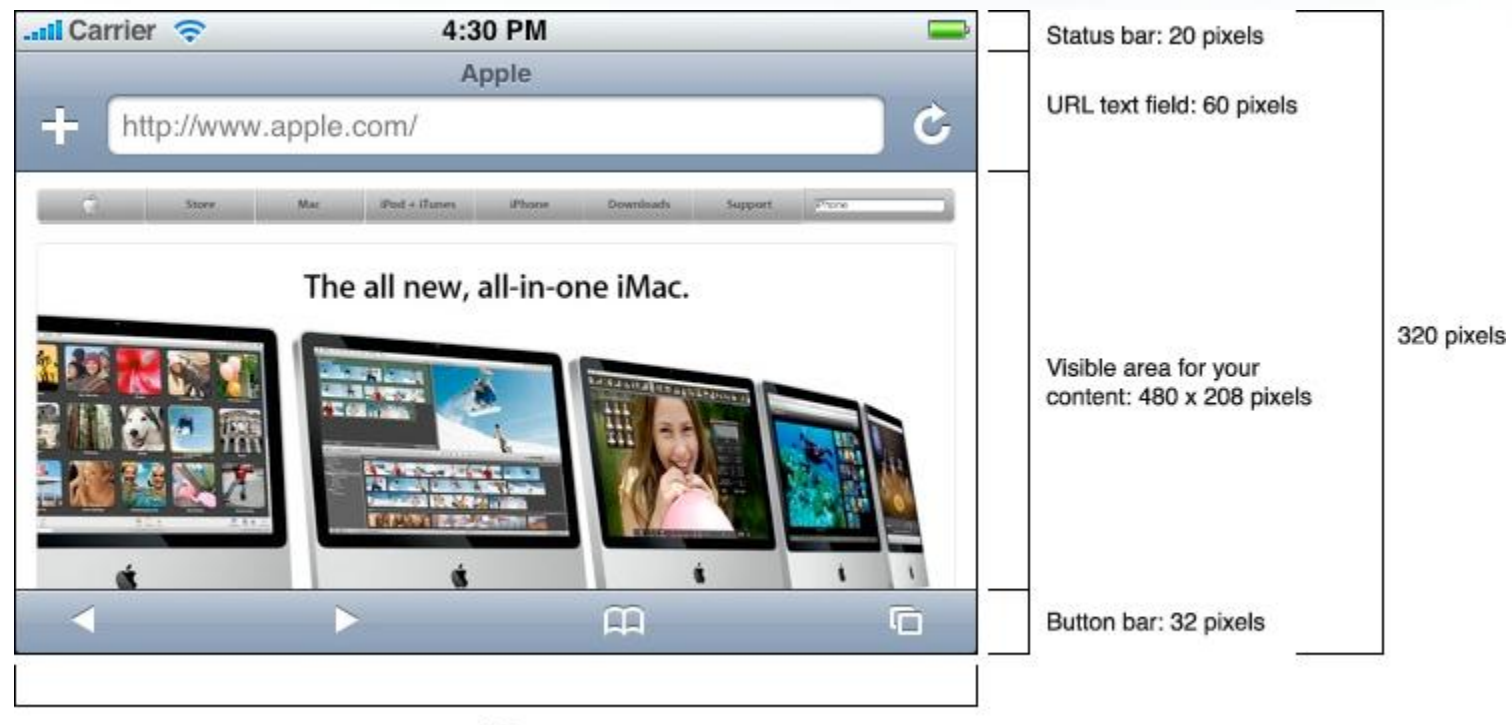

480

### Metrics - Lists

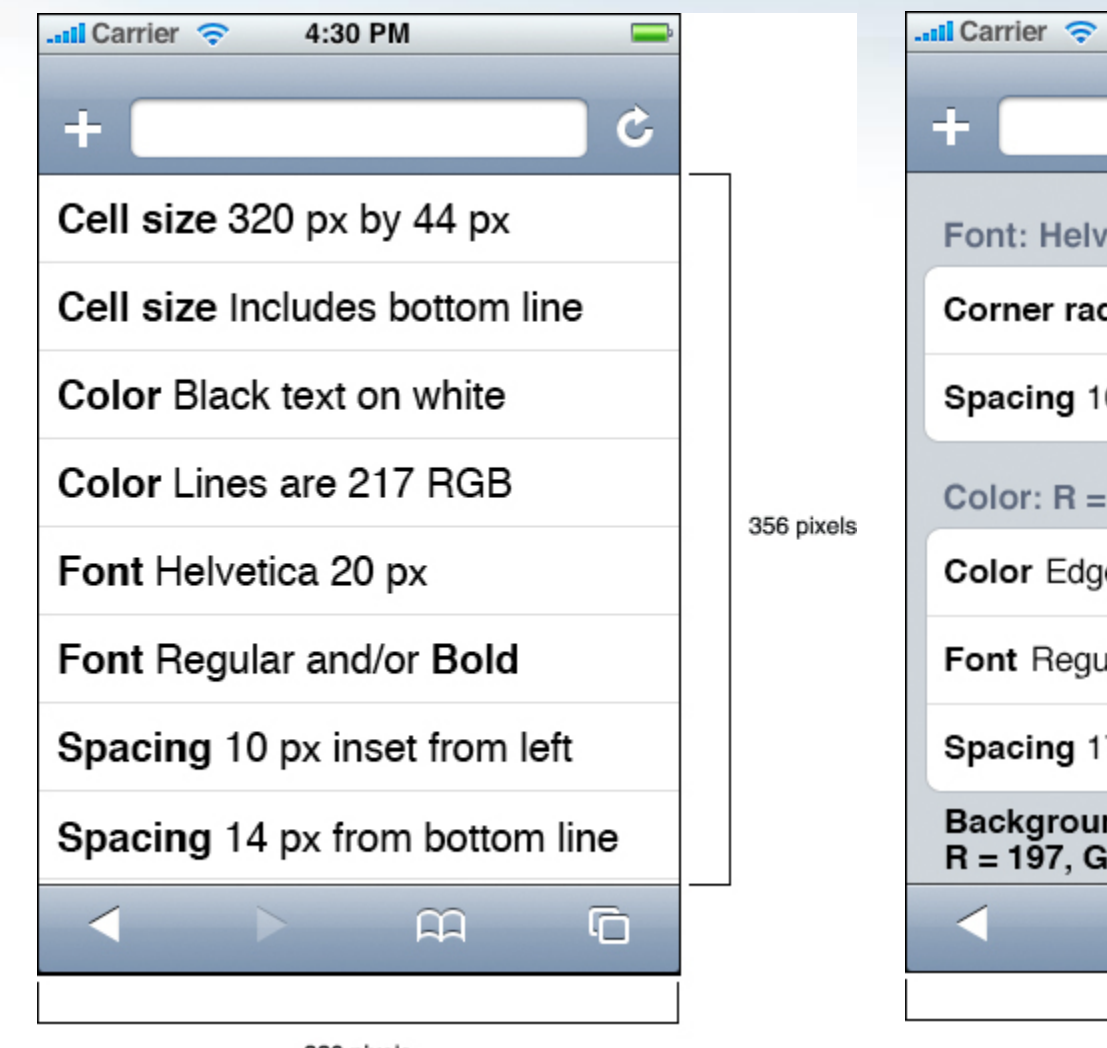

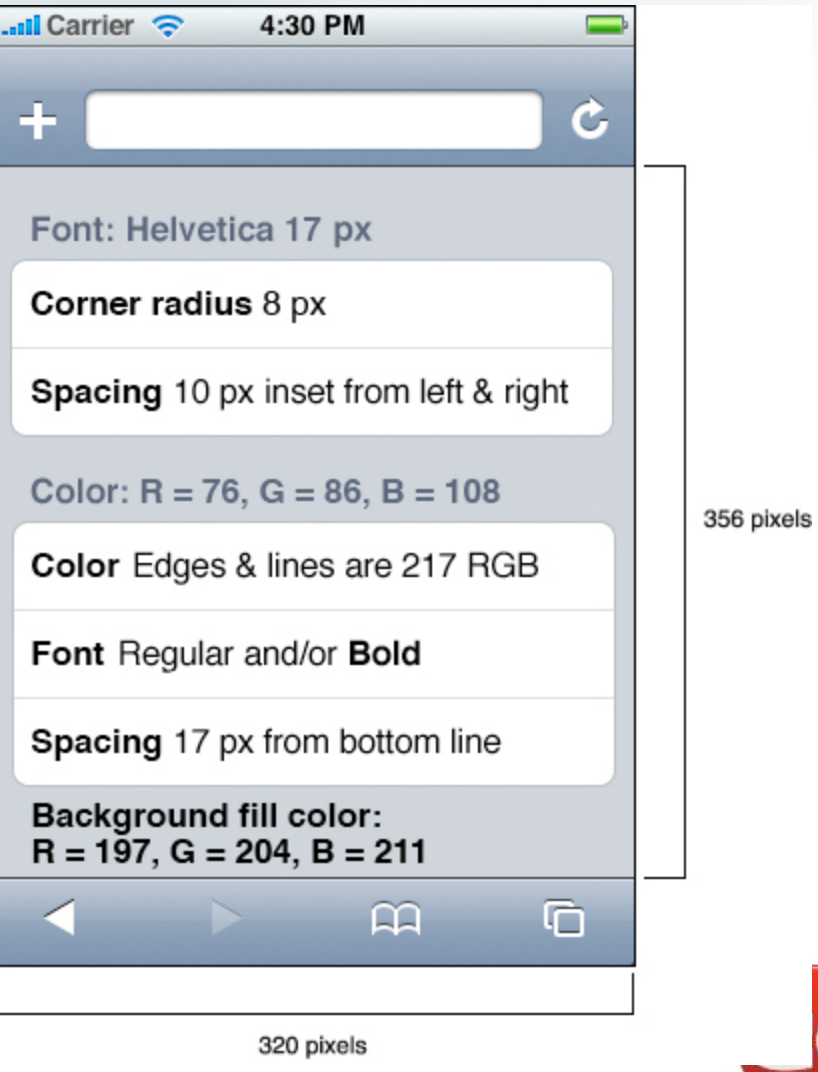

320 pixels

# Tools for iPhone Web Development

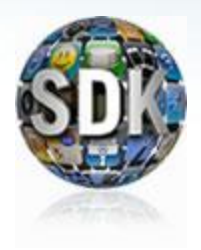

### **iPhone SDK (Dashcode)**

Apple dev only *http://developer.apple.com/iphone/*

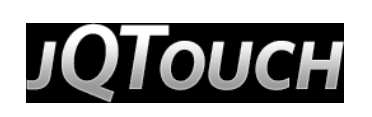

### **jQTouch**

Client-side (jQuery) *http://www.jqtouch.com/*

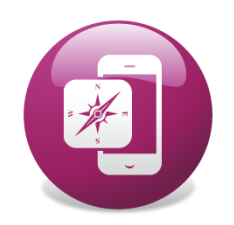

# **Studio for iPhone**

Server & Client (ASP.NET + jQuery) *http://www.componentone.com/*

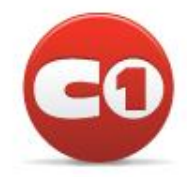

# ComponentOne Studio for iPhone

#### **ASP.NET Controls**

- LaunchPad
- ViewPort
- NavigationList
- Buttons
- Slider
- TabBarController
- MultiView
- PickerView
- Calendar
- CoverFlow

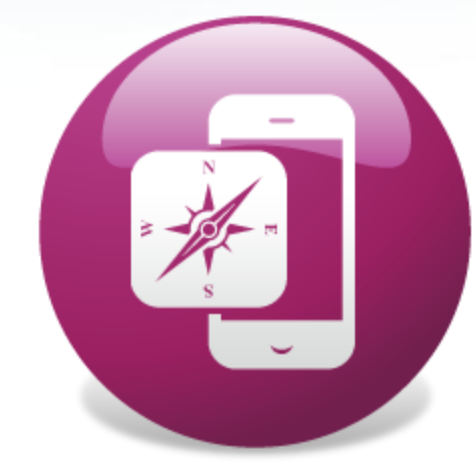

### ComponentOne® Studio for iPhone Studio for iPhone

[http://www.componentone.com/](http://www.componentone.com/iPhone/)

# Tools for iPhone Testing

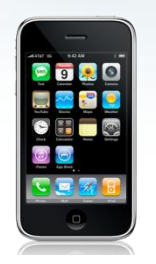

### **iPhone / iPod Touch** Best method for testing *http://www.apple.com*

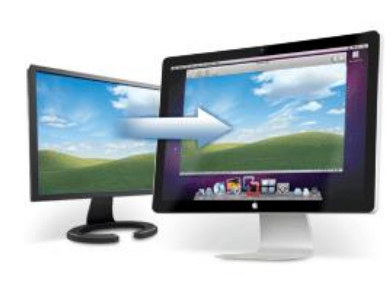

### **Mac w/ Windows using Fusion** Great for developing & testing together (Being used for this presentation) *http://www.vmware.com/products/fusion/*

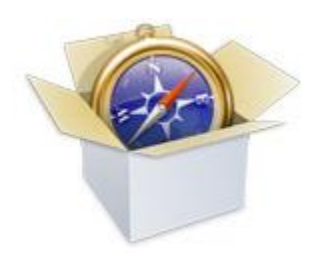

# **Safari for Windows**

Similar browser rendering for basic tests *http://www.apple.com/safari/*

### What time is it?

# Time to see some code!

### **Resources**

### **jQTouch**

*http://www.jqtouch.com/*

### **ComponentOne Studio for iPhone**

*http://www.componentone.com/*

### **iPhone Dev Center**

*https://developer.apple.com/iphone*

### **VMWare Fusion**

*http://www.vmware.com/products/fusion/* 

### **Safari for Windows**

*https://www.apple.com/safari*

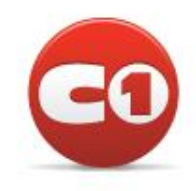

# Let's talk

- Questions?
- Comments?
- Are you folks interested in this stuff?

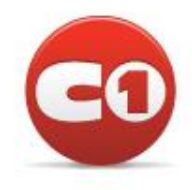

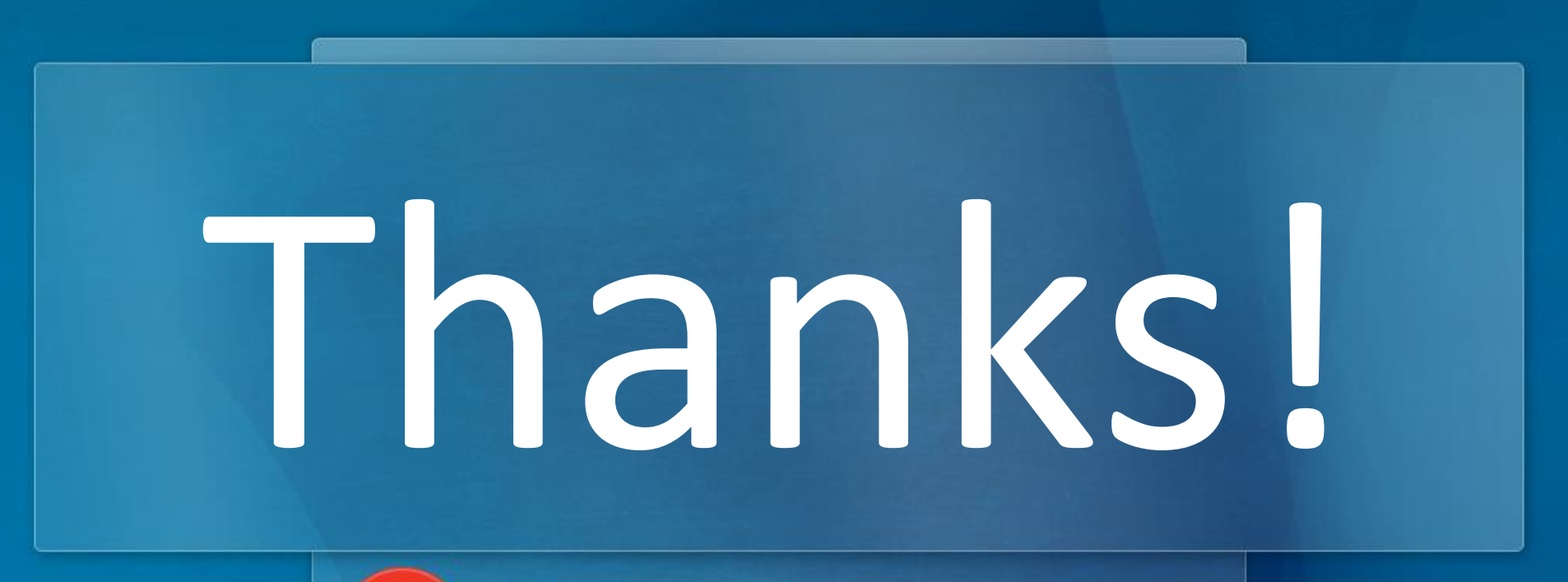

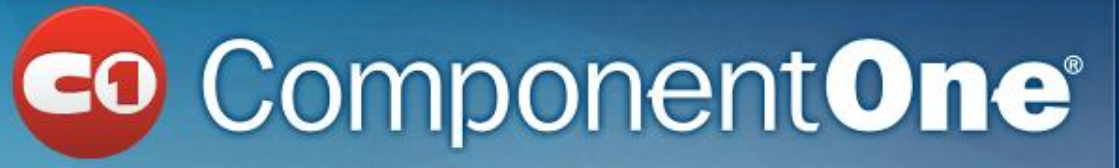

Chris Bannon chrisb@componentone.com